# **GeoGebra**

*GeoGebra* ist ist eine hauptsächlich für den Einsatz in Schulen konzipierte Sammlung von Mathematik-Software, die im Falle nicht-kommerzielle Verwendung kostenfrei ist. Mit der Anwendung [Geometry](https://www.geogebra.org/geometry) lassen sich insbesondere euklidische Kontruktionen erstellen und anschließend interaktiv verändern. Das Programm lässt sich direkt im Internetbrowser nutzen oder als Windows-Anwendung herunterladen.

 $\Box$ 

### **Inhaltsverzeichnis**

- [1](#page--1-0) [Beispiel: Strahlengang am konvexen Lkw-Spiegel \(Draufsicht\)](#page--1-0)
- [2](#page--1-0) [Beispiel: Einlaufimpulse durch Zerlegung des Gesamtimpulses](#page--1-0)
- [3](#page--1-0) [Links](#page--1-0)
- [4](#page--1-0) [Siehe auch](#page--1-0)

## **Beispiel: Strahlengang am konvexen Lkw-Spiegel (Draufsicht)**

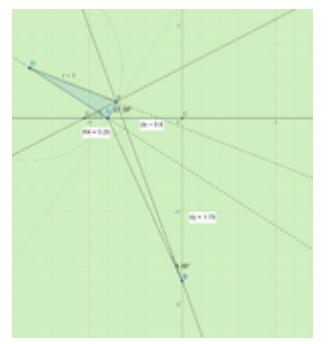

Konstruktion des Strahlengangs mit *GeoGebra*

Bei der nebenstehenden Konstruktion verläuft der »innere« Sehstrahl exakt parallel zur Seitenwand des Lkw. Der Spiegel steht am Montagepunkt also exakt senkrecht auf der Winkelhalbierenden von Sehstrahl zum Spiegel und Lkw-Außenwand.

Die dynamisch bewegliche GeoGebra-Konstruktion kann hier heruntergeladen werden: [Datei:Konvexspiegel.zip](https://www.colliseum.eu/wiki/Datei:Konvexspiegel.zip)

# **Beispiel: Einlaufimpulse durch Zerlegung des Gesamtimpulses**

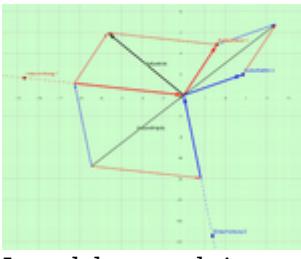

Impulskonstruktion mit *GeoGebra*

Die nebenstehende Konstruktion addiert die beiden Auslaufimpulse (der Fahrzeuge) zum Gesamtimpuls des Systems und zerlegt diesen dann in die Einlaufimpulse. Des Weiteren wird der Stoßantrieb als Differenz von Ein- und Auslaufimpuls von Fahrzeug 1 ermittelt.

Die Datei veranschaulicht die prinzipiellen Zusammenhänge, so etwa die Probleme, die sich durch den schleifenden Schnitt beim Gegenverkehrsunfall ergeben. Die Beträge der Impulse entsprechen erst einmal keinen physikalisch sinnvollen Werten (in kg˙m/s oder Nm). Es bleibt dem Anwender überlassen, die Auslaufimpulse ggf. tatsächlich zu ermitteln (z.B. in kNm) und das Diagramm dadurch maßstabsgerecht zu nutzen, um praktisch nutzbare Ergebnisse zu produzieren.

Die über die vier markierten Greifpunkte dynamisch bewegliche GeoGebra-Konstruktion kann hier heruntergeladen werden: [Datei:GeoGebra Vektoraddition ggb.zip](https://www.colliseum.eu/wiki/Datei:GeoGebra_Vektoraddition_ggb.zip)

## **Links**

- <https://de.wikipedia.org/wiki/GeoGebra>
- <https://www.geogebra.org/geometry>
- <https://www.geogebra.org/license>

## **Siehe auch**

[EVU-Seite im VKU April 2023:](https://www.colliseum.eu/wiki/EVU-Seiten_im_VKU#2023) Geometrieunterricht